**Manual de operaciones de Comercio Exterior por Banca Internet Provincia BIP** Consulta de Operaciones

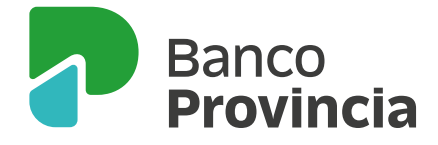

A través de la opción **Comex > Operaciones** se podrá consultar acerca de las operaciones registradas.

Una vez efectuada la consulta, el/la cliente/a podrá acceder a sus "Órdenes de Pago" en estado "activas" y solicitar el cierre de cambio. Asimismo a las "Transferencias" en estado "liquidadas" o "en trámite" y descargar las liquidaciones, verificar la información ingresada o adjuntar documentación faltante.

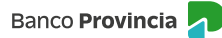

## **Consulta de Operaciones**

## **Pantalla "Consulta de Operaciones"**

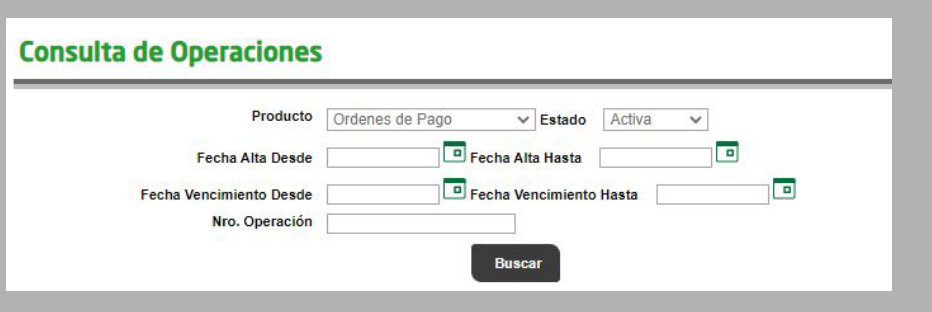

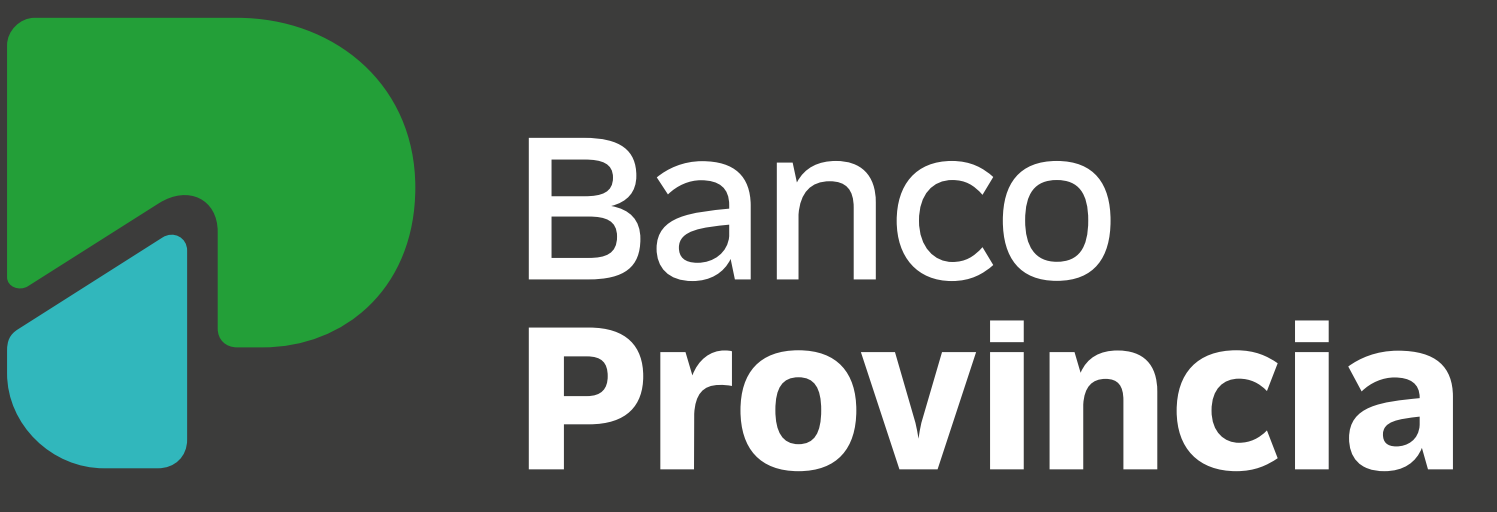